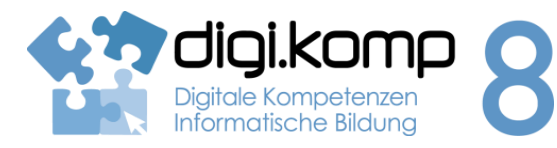

### **LehrerInneninfo 3. Anwendungen: 3.1**

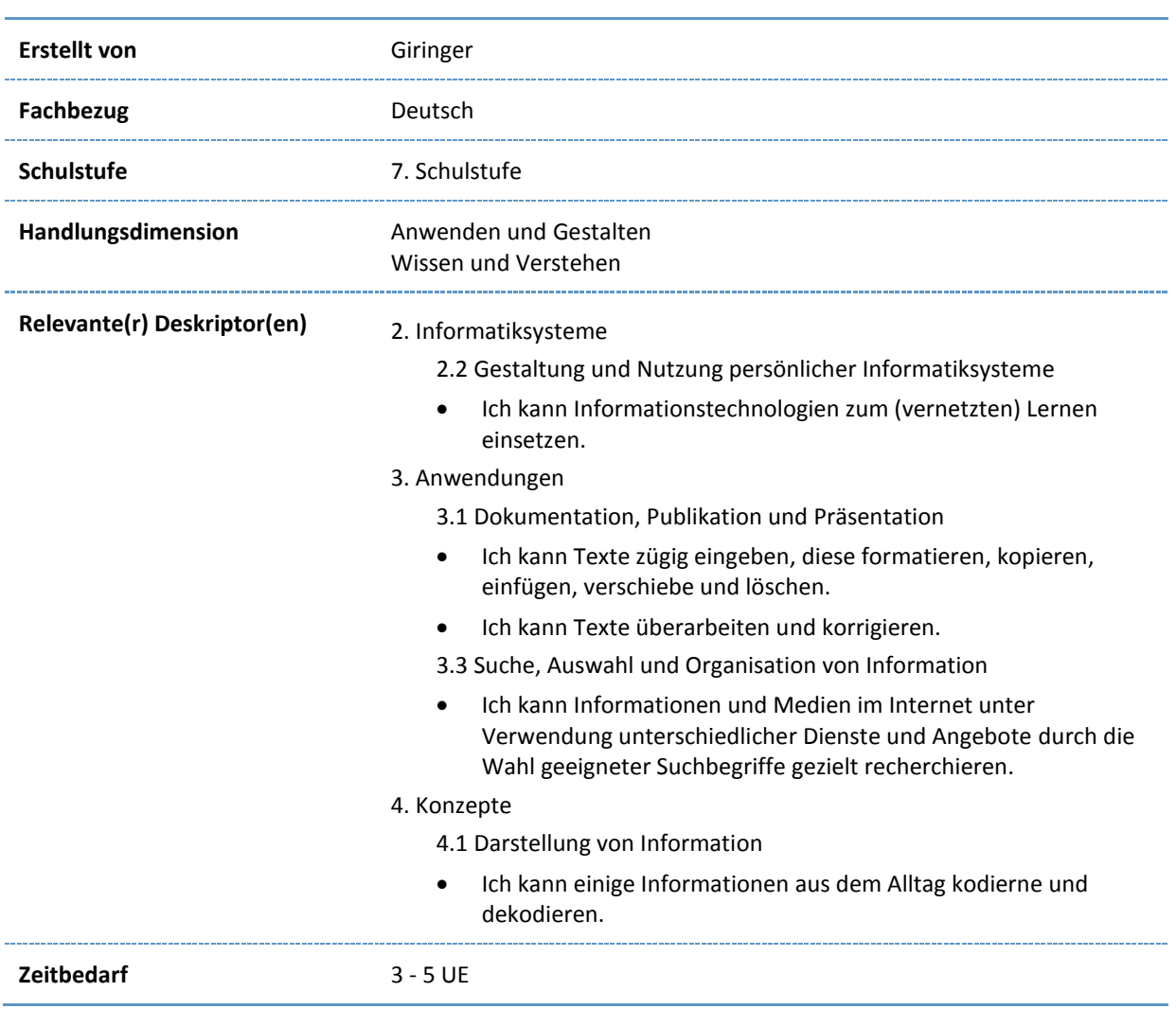

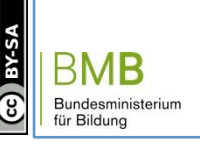

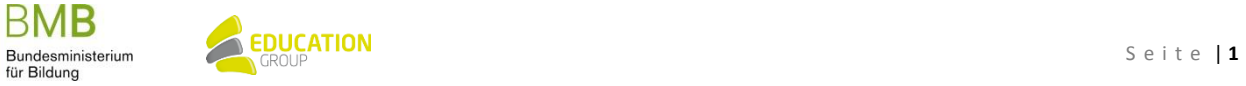

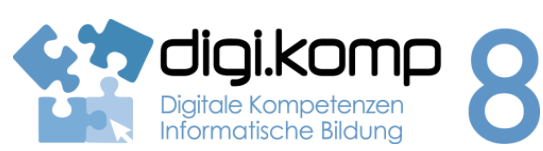

**Aufgabenstellung 2. Informatiksysteme 2.2 | 3. Anwendungen 3.1 | 3.3 | 4. Konzepte 4.1**

### **Einleitung**

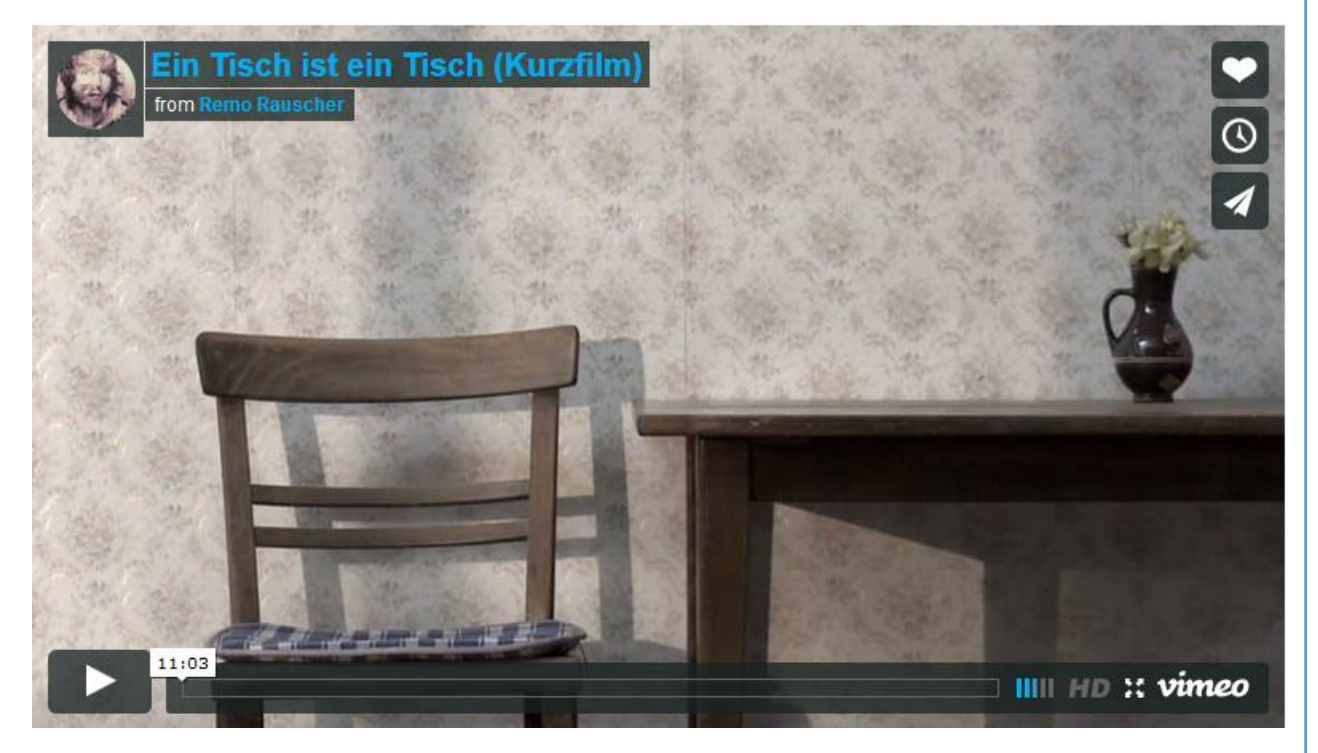

[Ein Tisch ist ein Tisch \(Kurzfilm\)](http://vimeo.com/8749843) fro[m Remo Rauscher](http://vimeo.com/remorauscher) on [Vimeo.](https://vimeo.com/)

## Aufgabe 1: "Ein Tisch ist ein Tisch"

Lies die Kurzgeschichte ["Ein Tisch ist ein Tisch" v](http://www.univie.ac.at/ims/koeppl_lv/Mth_04/Bichsel_Tisch.htm)on Peter Bichsel oder schau dir das Video an!

Fasse in eigenen Worten den Inhalt der Kurzgeschichte in einem Textdokument zusammen. Länge: ca. 100 Wörter.

Speichere das Dokument und gib es ab!

## **Aufgabe 2: Rund um den Tisch**

Notiere in Stichworten deine Gedanken zur Geschichte "Ein Tisch ist ein Tisch" und bringe diese in den Unterricht mit. Wir wollen uns dann in der Klasse darüber austauschen.

Beantworte folgende Fragen:

- Wie könnte es dazu gekommen sein, dass der Mann so ein tristes Leben führt?
- Kennst du Menschen, die deiner Meinung nach ein ähnliches Leben führen?

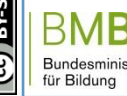

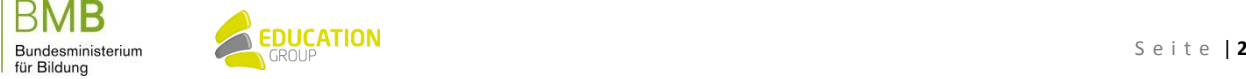

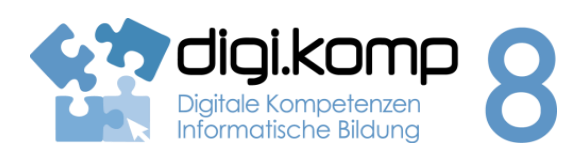

#### **Aufgabenstellung 2. Informatiksysteme 2.2 | 3. Anwendungen 3.1 | 3.3 | 4. Konzepte 4.1**

- Wie könnte die Geschichte weitergehen?
- Wie hätte der Mann sein Leben noch ändern können?
- Warum ist Sprache ein so mächtiges Medium? Was macht Sprache mit uns? Warum funktioniert Sprache überhaupt?

### **Aufgabe 3: Wer ist Peter Bichsel?**

Recherchiere im Internet folgende Fragen und fasse die Ergebnisse in einem Textdokument zusammen:

- Woher kommt Peter Bichsel?
- Wann wurde er geboren?
- Was hat er sonst noch geschrieben?
- Füge ein Foto von Peter Bichsel inklusive Quellenangabe dem Text hinzu.

Recherchiere dazu auf folgenden Seiten:

[http://www.suhrkamp.de](http://www.suhrkamp.de/)

<http://www.bibliomedia.ch/>

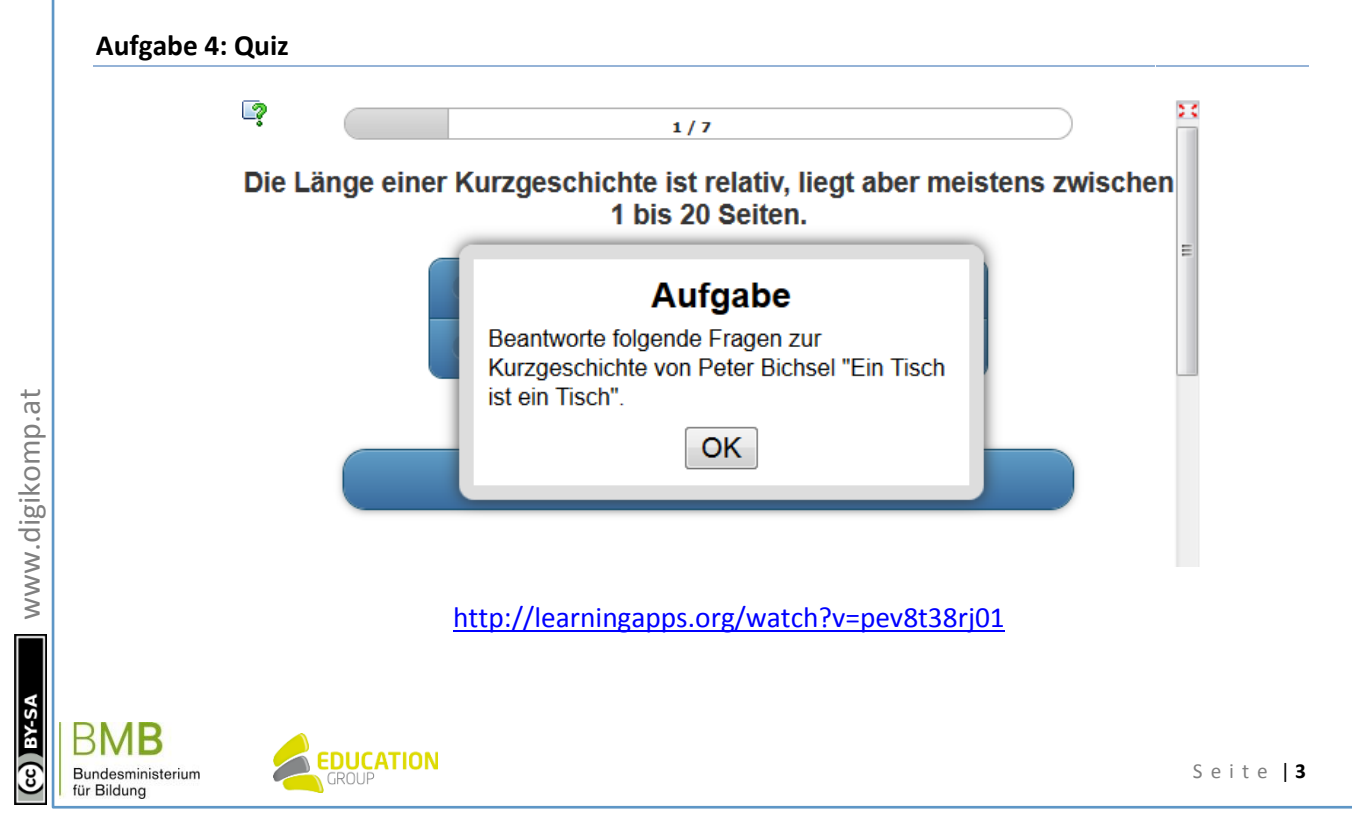

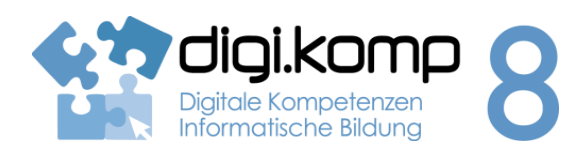

**Aufgabenstellung 2. Informatiksysteme 2.2 | 3. Anwendungen 3.1 | 3.3 | 4. Konzepte 4.1**

#### **Zusatz…**

Bildet mehrere Gruppen! Jede Gruppe wählt ein Thema für eine Sprachgeschichte!

Legt fest, welche Wörter ihr durch andere Wörter ersetzten wollt, und tragt die Wörter in eine Tabelle ein!

Schreibt nun mit den neuen Wörtern einen kurzen Text in einem Textverarbeitungsprogramm! Verwendet dazu beispielsweise eines der folgenden Programme:

- **Google Docs**
- [edupad.ch](https://edupad.ch/)
- [titanpad.com](https://titanpad.com/)
- [etherpad.org](http://etherpad.org/)

Speichert den Text und druckt ihn aus!

Tauscht eure Geschichte mit der einer anderen Gruppe! Könnt ihr die Geschichte verstehen?

Versucht die Geschichte in der richtigen Fassung zu schreiben!

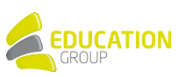